## **ЗМІНИ В ОНОВЛЕННІ 11.01.027**

## **ЗМІНИ У ДОВІДНИКАХ**

Оновлений довідник **Податкові інспекції** (довідник територіальних органів ДПС). Довідник підключений у **Картці підприємства -** розділ **Підприємство -** група **Контролюючий орган -** поле **Назва**. Будь ласка, перевірте дані у цих полях. Якщо дані змінились, відкрийте звіти та оновіть поля (F5).

#### **ФОРМИ**

#### **Державна податкова служба**

#### **Зміни:**

Замінено код органу ліцензування 9999 на 9900 у зв`язку з переходом ДФС до ДПС у формах:

- **J1304301** Заява щодо ліцензії на право оптової торгівлі пальним
- **J1304401** Заява щодо ліцензії на право виробництва пального
- **F1304301** Заява щодо ліцензії на право оптової торгівлі пальним
- **F1304401** Заява щодо ліцензії на право виробництва пального

### **СПЕЦІАЛІЗОВАНА ЗВІТНІСТЬ ДЛЯ МІНІСТЕРСТВ ТА ВІДОМСТВ**

#### **Звітність державних підприємств**

Фінансові плани та звіти про їх виконання, фінансова та статистична звітність, форми фінансового моніторингу, спеціальна звітність, аналітична звітність державних підприємств

#### **Зміни:**

1. Оновлено довідку по заповненню полів до форм моніторингу:

- **SM100505** Дод.5. Показники стану активів суб'єктів господарювання, що належать до сфери управління
- **SM100603** Дод.6. Показники фінансово-господарської діяльності суб'єктів господарювання, що належать до сфери управління
- **SM100703** Дод.7. Коефіцієнтний аналіз діяльності суб'єктів господарювання, що належать до сфери управління
- 2. При встановленій відмітці у полі **Новостворене** форми **PROZVI01** відновлено автоматичний розрахунок графи 2 Таблиці 6.1 у формі:

**S3000309** Показники виконання фінансового плану

3. Внесено зміни в алгоритм заповнення графи 6 форми:

**SD300301** Додаток 3

4. Для графи 9 скасовано автоматичний розрахунок на основі даних форми SM101202 для періодів II - IV квартали:

**SD300101** Додаток 1

- 5. Відкориговано контроль заповнення рядка **Заборгованість із виплати заробітної плати** графа **у тому числі прострочена** у випадку, якщо значення дорівнює рядку 1.1 графи 10 форми SM100305:
	- **SM100524** Дод.5.2.Інформація про кредиторську заборгованість

#### **Міністерство оборони України**

Фінансова, статистична, планова звітність та форми моніторингу діяльності державних підприємств

#### **Зміни:**

1. Додано поле **Новостворене** у формах:

**MOU00309** Показники виконання фінансового плану

якщо у полі встановлено відмітку, буде відключено автоматичний розрахунок даних по графам 3 - 4 розділу **Середньомісячні витрати на оплату праці одного працівника …**

**MOU00109** Фінансовий план

якщо у полі встановлено відмітку, буде відключено автоматичний розрахунок даних по графам 3 - 5 розділу **Середньомісячні витрати на оплату праці одного працівника …**

2. Додано рядок **військовий збір**. Внесені правки у вивантаження в Excel (з урахуванням рядка **військовий збір**) у формі:

**MOU90501** Додаток 5. Довідка щодо сплати податків та обов'язкових зборів

#### **Укроборонпром**

Фінансова, статистична, планова звітність та форми моніторингу діяльності державних підприємств для установ, підзвітних Міністерству оборони України

#### **Зміни:**

1. Відкориговано назви графи 1 Таблиці 2 та графи 5 Таблиці 2 у формі:

**UOP90502** Додаток 5. Довідка щодо сплати податків та обов'язкових зборів

- 2. Відкориговано розташування нумерації граф у формі:
	- **UOP90701** Додаток 7. Показники фінансово-економічної діяльності державного (казенного) підприємства

## **ЗМІНИ У ФУНКЦІОНАЛІ ПРОГРАМИ**

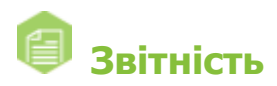

#### **Реєстр звітів**

Відкориговано механізм видалення рядків та позиціонування курсору на вкладці звіту «1ДФ Податковий розрахунок сум доходу, нарахованого (сплаченого) на користь платників податку, і сум утриманого з них податку» (J0500105) за умови встановлення фільтру по полю **ОД** та наступного сортування по полю **ІПН**.

# **Первинні документи**

#### **Реєстр первинних документів**

- 1. На панелі інструментів вікна **Створення звіту** додано поле для пошуку шаблона документа. Вікно відкривається на виконання команди **Створити - Первинний документ**. У полі можливо здійснювати пошук як за значеннями, що містяться у таблиці (чаркод документа, найменування документа та дата модифікації), так і за назвою групи, до якої належить шаблон первинного документа.
- 2. Відкориговано експорт у Ехcel даних таблиці модуля після застосування фільтра за колонкою **Створено/Отримано** на СКБД Oracle. Експорт виконується за допомогою команди меню **Файл - Експорт - Експорт таблиці в Excel**.

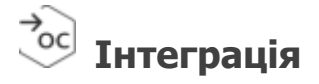

Відкориговано завантаження квитанцій за допомогою метода **GetDocKVT**.

## **Облік акцизного податку**

У модулі **Реєстр акцизних документів (пальне)** та модулі **Реєстр акцизних документів (спирт етиловий)** при створенні РК на основі АН за допомогою функції **Створити на основі** реалізовано перенесення значень полів у відповідних документах:

- значення поля **Обсяги реалізованого палива** із Акцизної накладної форми «П» (J1203201, F1203201) у Розрахунок коригування «П» (J1203301, F1203301);
- значення поля **Обсяги реалізованого спирту** із Акцизної накладної форми «С» (J1203401, F1203401) у Розрахунок коригування «С» (J1203501, F1203501).

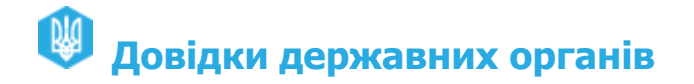

#### **Стан розрахунків з бюджетом**

Додано новий розділ **Стан розрахунків з бюджетом**.

Розділ **Стан розрахунків з бюджетом** надає можливість отримати відомості щодо стану

рахунків підприємства із сплати податків, зборів та інших платежів.

При першому відкритті розділ не містить інформації. Для звірки розрахунків оберіть рік, за який необхідно отримати інформацію, та натисніть кнопку **Оновити дані**. Підтвердіть відправку запиту за допомогою будь-якого доступного сертифіката. У розділі будуть відображені дані станом на момент запиту, що містять інформацію по кожному виду платежу. Дані щодо певного виду платежу відображаються у окремому рядку.

За допомогою панелі фільтрів можливо відібрати отриману інформацію за назвою ОДПС та/або видом платежу.

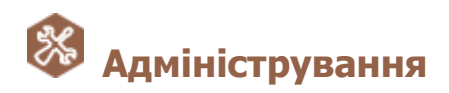

#### **Управління користувачами**

У **Картці користувача** додано поле **Співробітник**. У полі можливо вказати співробітника, який буде працювати у програмі під обліковим записом користувача. Дані співробітника обираються з довідника **Співробітники**.

#### **Журнал подій**

Додано збереження інформації про введення неправильного пароля до секретного ключа сертифіката, збереженого на диску або на захищеному носії.